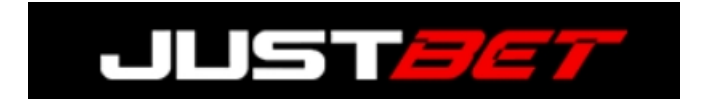

# **STEP BY STEP GUIDE FOR COINBASE**

With Coinbase you can do everything from one place. Coinbase is truly an all-inclusive wallet – allowing you to buy/sell crypto, and move funds directly to your bank account.

This guide covers:

- **1. CREATING YOUR COINBASE ACCOUNT**
- **2. BUYING BITCOIN**
- **3. DEPOSITING TO JUSTBET**
- **4. WITHDRAWING FROM JUSTBET**

**\*\*\*\*\*\*\*\*\*\*\*\*\*\*\*\*\*\*\*\*\*\*\*\*\*\*\*\*\*\*\*\*\*\*\*\*\*\*\*\*\*\*\*\*\*\*\*\*\*\*\*\*\***

## **1) CREATING YOUR COINBASE ACCOUNT**

Haven't created an account at Coinbase yet? No need to worry – we'll walk you through every step.

Just head to [https://www.coinbase.com/,](https://www.coinbase.com/) hit **Get Started** and fill out your personal details.

NOTE: The site will ask what you will use Coinbase for and your source of funds. This info is only for *Coinbase to track users, so regardless of what you answer your experience will be the same.*

**Verification codes** will be sent to the email you registered and to your mobile phone.

## **2) BUYING BITCOIN**

Once your account is verified, you will be shown the option for adding a payment method.

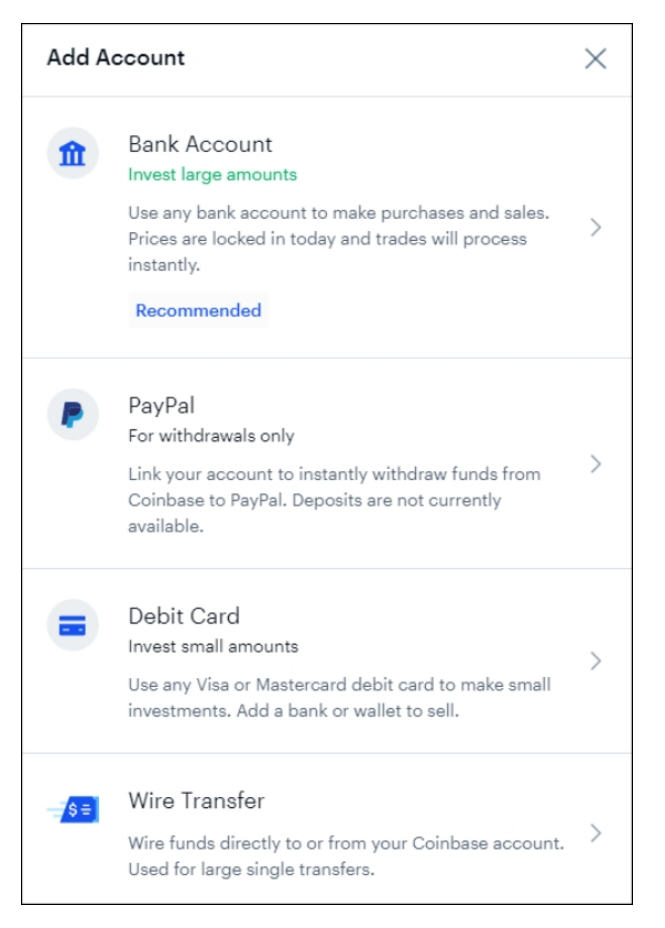

If you don't see that screen, you can scroll down to the bottom of the page and you'll see **'Add a payment method'**.

We recommend using Debit Card to buy Bitcoin since this is the fastest method.

- 1. Hit **Debit Card**
- 2. Enter your **billing address**
- 3. Enter the **card details**
- 4. Hit **Add Card**

With your card now linked to Coinbase:

- 1. Go to the **Trade** section in the top right corner
- 2. Hit Buy (If it is the first time you are buying Bitcoin on Coinbase, you'll be asked to verify your ID *first) To do this:*
	- o Hit **Submit ID + Photo Verification**
	- o Choose your **ID type** and upload a photo of your ID
	- o Upload a **photo of your self**
	- o It should take just **2-3 minutes** for your ID to be verified by Coinbase
- 3. With your ID now verified, choose the **type of crypto** you are buying (e.g., "Bitcoin")
- 4. Enter the **amount in USD** you want to spend on the purchase
- 5. Hit **Buy Bitcoin** then **Preview purchase**

## 6. Hit **Buy Now**

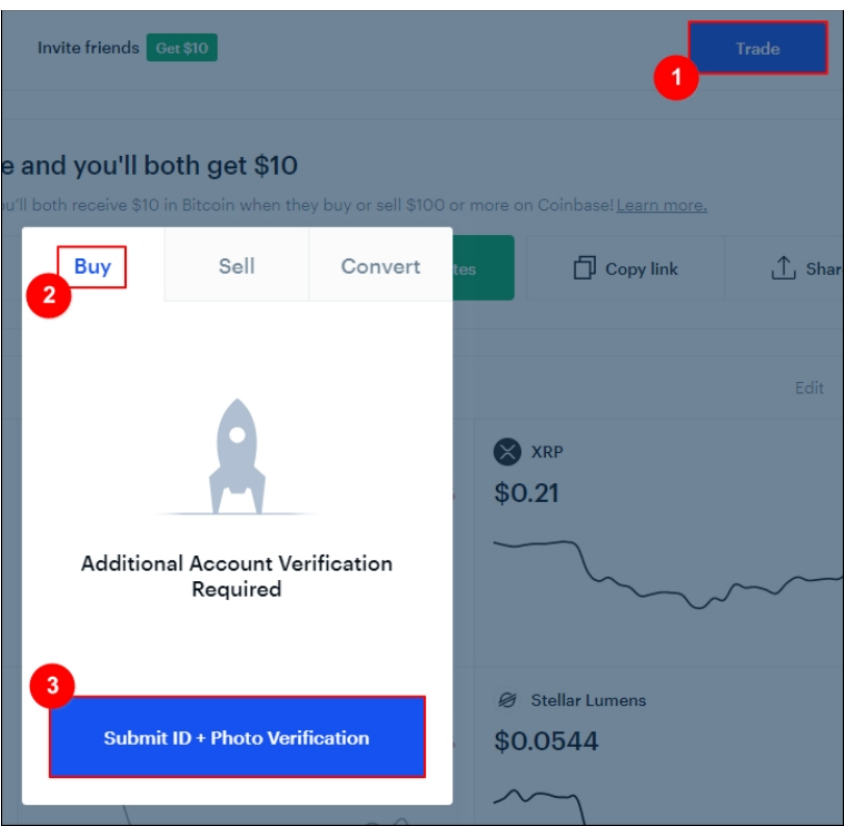

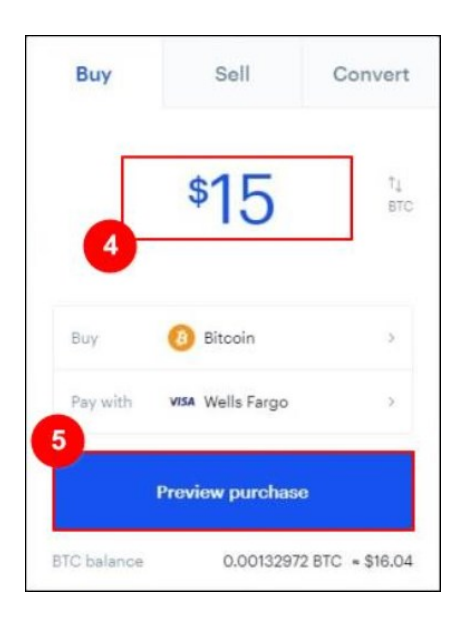

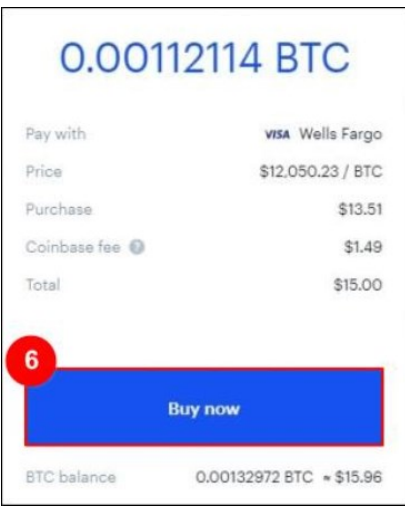

## **3) DEPOSITING TO JUSTBET**

Now that you have Bitcoin available in your Coinbase account, go to the JustBet website, log in and follow these steps:

- 1. Open the Cashier
- 2. Select **Deposit**
- 3. Select **Bitcoin**
- 4. Enter the **amount** to deposit (this must be the exact amount you want to deposit)
- 5. Claim a **bonus** (optional)
- 6. Hit **GET ADDRESS**

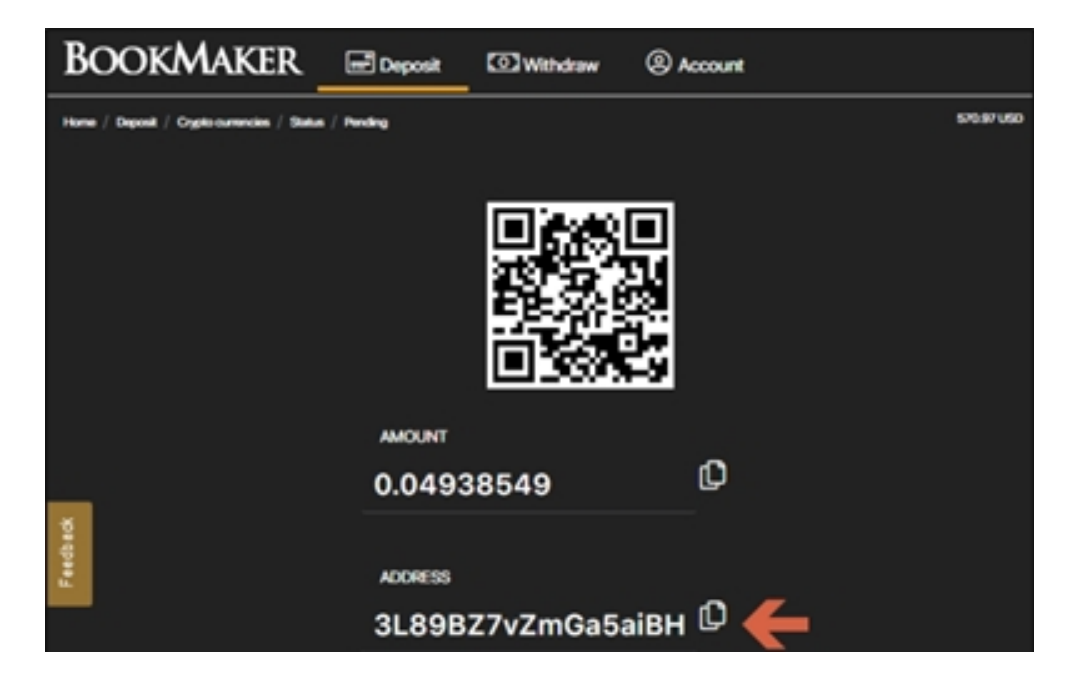

You will now need to **copy this address**. Just tap anywhere on the address or on the copy icon (like two sheets of paper) to the right. *Please do NOT type addresses by hand. Always use the copy-paste tool!*

Next, return to your Coinbase account, open the **Send** button, paste the Bitcoin address you copied from the JustBet cashier and hit **Send**.

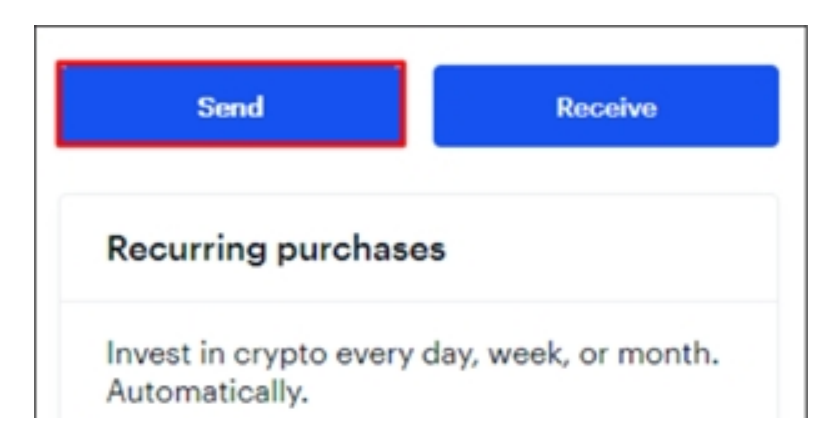

Your deposit will be posted to the blockchain and it usually takes **10-60 minutes** to be confirmed.

You can check the status of any transaction by going to the blockchain website and entering your deposit's address: **https://www.blockchain.com/explorer.**

## **4) WITHDRAWING FROM JUSTBET**

To withdraw to Coinbase, just follow these steps:

- 1. Hit the **Portfolio** button at the top of your screen, or scroll down to the **Your Portfolio** section
- 2. Here, select the **type of crypto** (e.g., "Bitcoin") you want to withdraw
- 3. Hit the **Receive** button (*If it's the first time you are buying Bitcoin on Coinbase, you'll be asked to verify your account first)*
- 4. **Copy your Bitcoin address**

Now, go to your JustBet account and:

- 1. Open the **Cashier**
- 2. Select **Withdraw**
- 3. Choose **Bitcoin**
- 4. Choose the **amount**
- 5. **Paste the Bitcoin address** you had copied from your Coinbase account
- 6. Hit **Verify Withdraw**
- 7. **Request the code** to your mobile phone to confirm the payout.

It normally takes only **2-3 hours** for your withdrawal to be sent, but may take up to **48 hours** in some rare cases.

## *IMPORTANT: We highly recommend withdrawing your Bitcoin out of your Coinbase wallet as soon as you receive it. This way you protect yourself against any possible drop in the value of Bitcoin.*

Once the Bitcoin hits your Coinbase account, follow these steps:

- 1. Hit **Trade**
- 2. Enter the **amount** to sell
- 3. Select **Sell Bitcoin**
- 4. Hit **Preview Sell** and confirm everything is correct
- 5. Select **Sell Now** to convert the Bitcoin to USD
- 6. Select **View accounts** and choose your United States Dollar (USD) bankroll
- 7. Hit **Withdraw**
- 8. Next, you need to choose where you want to withdraw to, either Bank Account or PayPal *(If you have not done so yet, you'll need to link your bank or PayPal account first)*
- 9. Preview to make sure all details are correct then hit **Confirm Withdraw**

It should take **1-2 business days** for the funds to arrive in your bank account. If you are using PayPal, the withdrawal should be processed in a **few minutes**.

You can check the Coinbase website for more details about the exact time frames.